## CollegeCredit

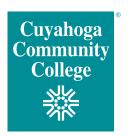

www.tri-c.edu/college-credit-plus

Cuyahoga Community College (Tri-C®) has a new **online** Authorization to Attend form. Available on the Tri-C College Credit Plus website, this form minimizes the number of trips a student must make to campus. After the form is submitted, the student will be notified (via email) within five business days that the form has been processed and to schedule an appointment with a Tri-C counselor. After the counseling appointment, the student will receive another email directing them to online registration. *Please note: This does not affect the CCP application process.* 

## THE NEW EASY PATH TO CCP REGISTRATION

| STEP                                                 | WHO                                        | HOW                           |
|------------------------------------------------------|--------------------------------------------|-------------------------------|
| 1. Submit Authorization to Attend form.              | School guidance counselor with CCP student | Online                        |
| 2. Receive email to confirm form has been processed. | CCP student                                | Student's email               |
| 3. Call Counseling to set up appointment.            | CCP student                                | Call: 216-987-6000 (Option 4) |
| 4. Meet with a Tri-C counselor to select courses.    | CCP student with Tri-C counselor           | At a Tri-C Campus             |
| 5. Receive email with registration instructions.     | CCP student                                | Student's email               |
| 6. Register for classes.                             | CCP student                                | Online                        |

## **Information required for Authorization to Attend form:**

- Student information (name, email, birthdate, S-number)
- School information (school name, district, private or public confirmation)
- Term of attendance
- High school requirement subject area
- Optional Tri-C course (department/ course number – e.g., ENG-1010)
- Total eligible credits allowed at Tri-C
- Student's SSID
- Optional Parent email address for confirmation of form submission

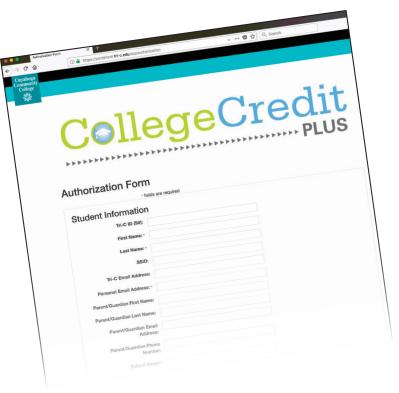